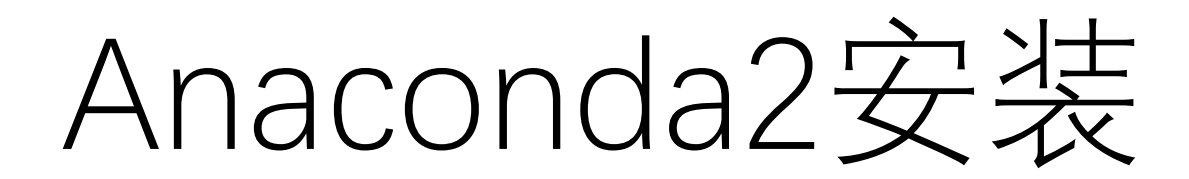

## 2018.8.3

[support@pwmat.com](mailto:support@pwmat.com)

下载

- 国内用户可以到Anaconda清华镜像站下载 <https://mirrors.tuna.tsinghua.edu.cn/anaconda/archive/>
- •选择Anaconda2-X.X.X-Linux-X86 64.sh(参考下页图片)
- 下载好之后上传到服务器本地账户下面(不推荐root账户安装)

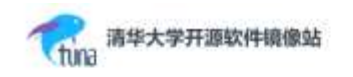

## O Index of /anaconda/archive/

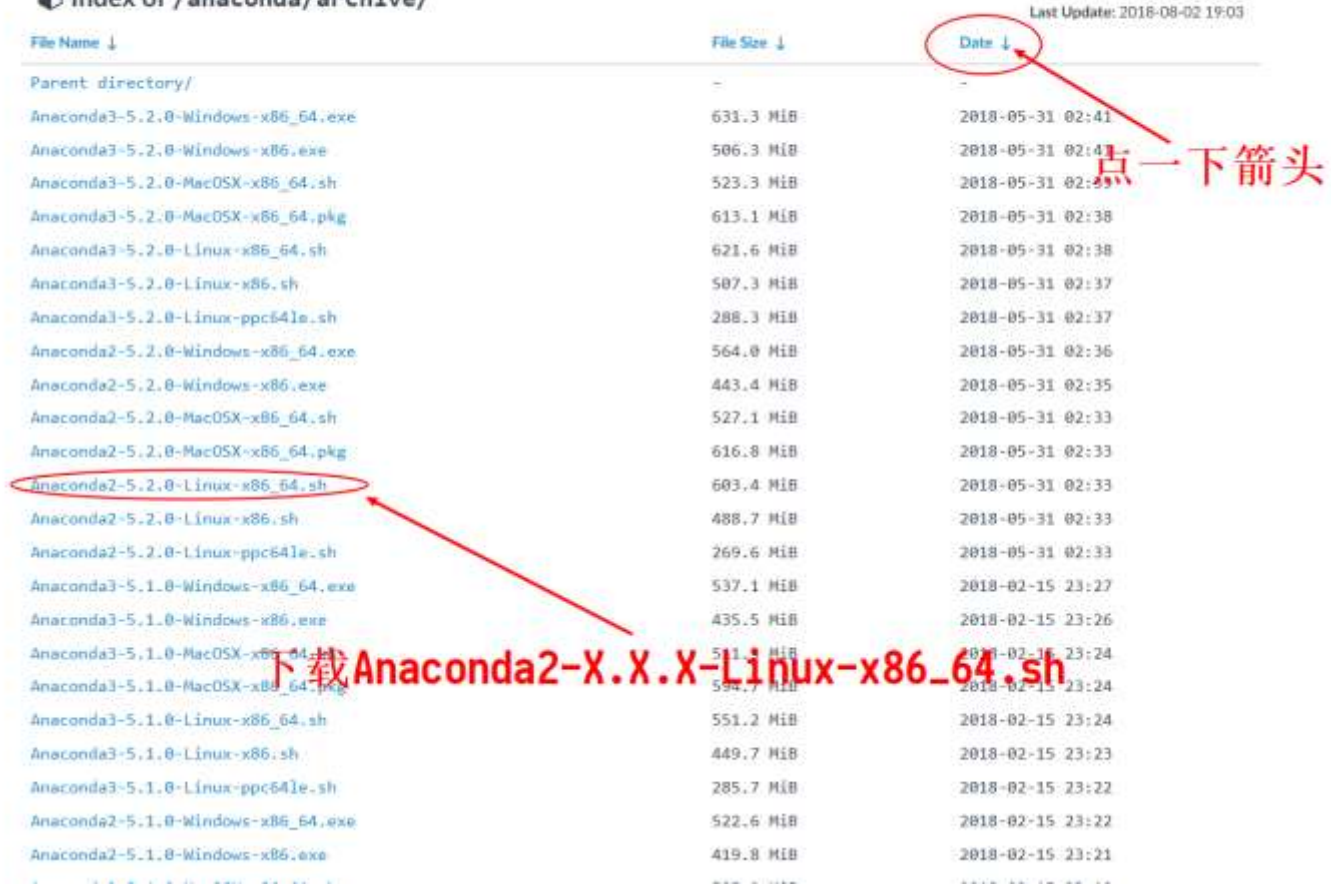

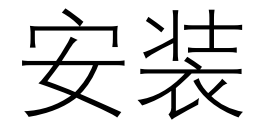

- 执行sh Anaconda2-X.X.X-Linux-x86 64.sh(这里以5.1.0为例)
- Welcome to Anaconda<sub>2</sub> 5.1.0
- In order to continue the installation process, please review the license
- agreement.
- Please, press ENTER to continue
- >>>

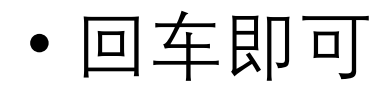

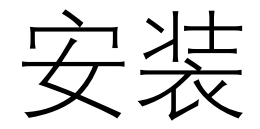

- ===================================
- Anaconda End User License Agreement
- ======================================
- Copyright 2015, Anaconda, Inc.
- All rights reserved under the 3-clause BSD License:
- Redistribution and use in source and binary forms, with or without modification, are permitted provided that the following conditions are met:
- In particular, Anaconda Distribution contains re-distributable, run-time, shared-library files from the Intel(TM) Math Kernel Library ("MKL binaries"). You are spe
- cifically authorized to use the MKL binaries with your installation of Anaconda Distribution. You are also authorized to redistribute the MKL binaries with Anacond
- a Distribution or in the conda package that contains them. Use and redistribution of the MKL binaries are subject to the licensing terms located at https://softwar
- $\bullet$   $\text{-}$ *More*--
- 输入q跳过授权信息说明

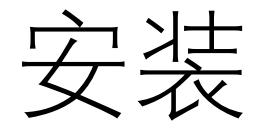

- Do you accept the license terms? [yes|no]
- $\cdot$  [no] >>>
- 输入yes接受许可
- Anaconda2 will now be installed into this location:
- /home/username/anaconda2
- - Press ENTER to confirm the location
- - Press CTRL-C to abort the installation
- - Or specify a different location below
- [/home/username/anaconda2] >>>
- 回车即表示安装位置为/home/username/anaconda2

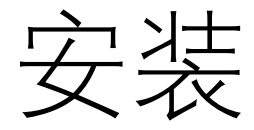

- PREFIX=/home/username/anaconda2
- *installing: python-2.7.14-h1571d57\_29 ...*
- Python 2.7.14 :: Anaconda, Inc.
- installing: ca-certificates-2017.08.26-h1d4fec5\_0 ...
- installing: conda-env-2.6.0-h36134e3\_1 ...
- *installing: intel-openmp-2018.0.0-hc7b2577\_8 ...*
- …
- installing: conda-build-3.4.1-py27\_0 ...
- installation finished.
- WARNING:
- You currently have a PYTHONPATH environment variable set. This may cause
- unexpected behavior when running the Python interpreter in Anaconda2.
- For best results, please verify that your PYTHONPATH only points to
- directories of packages that are compatible with the Python interpreter
- in Anaconda2: /home/username/anaconda2
- Do you wish the installer to prepend the Anaconda2 install location
- to PATH in your /home/username/.bashrc ? [yes|no]
- $\cdot$  [no] >>>

```
• 输入yes即表示自动更新环境变量文件.bashrc
```
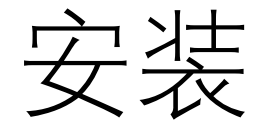

- Anaconda is partnered with Microsoft! Microsoft VSCode is a streamlined
- code editor with support for development operations like debugging, task
- running and version control.
- To install Visual Studio Code, you will need:
- - Administrator Privileges
- Internet connectivity
- Visual Studio Code License: https://code.visualstudio.com/license
- Do you wish to proceed with the installation of Microsoft VSCode? [yes|no]
- >>>
- 输入no表示不安装Microsoft VSCode

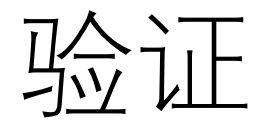

- 输入bash
- 输入which python
- -/anaconda2/bin/python
- 出现上面的情况,表示安装成功

## 简单使用

- 更新
- conda update anaconda
- 安装python package
- pip install package-name
- 卸载python package
- pip uninstall package-name